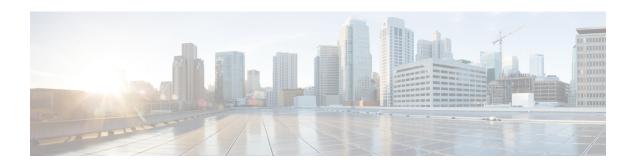

# **X2-GW Service Configuration Mode Commands**

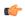

#### **Important**

In Release 20, 21.0 and 21.1, HeNBGW is not supported. Commands in this configuration mode must not be used in these releases. For more information, contact your Cisco account representative.

The X2 Gateway Service Configuration Mode is associated with HeNBGW-access-service.

#### **Command Modes**

Exec > Global Configuration > Context Configuration > X2 GW Service Configuration

configure > context context\_name > x2gw-service service\_name

Entering the above command sequence results in the following prompt:

[local]host name(config-x2gw-service)#

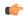

#### **Important**

The commands or keywords/variables that are available are dependent on platform type, product version, and installed license(s).

- bind, on page 1
- do show, on page 2
- end, on page 3
- exit, on page 3
- x2-c, on page 3

# bind

This command binds X2GW service to IP address of interface.

**Product** 

HeNB-GW

**Privilege** 

Security Administrator, Administrator

**Command Modes** 

Exec > Global Configuration > Context Configuration > X2 GW Service Configuration

configure > context context\_name > x2gw-service service\_name

Entering the above command sequence results in the following prompt:

[local] host name (config-x2gw-service) #

## **Syntax Description**

bind x2-c ipv4-address IPv4\_address
no bind x2-c

no

Removes the X2GW service to IP address of interface.

#### x2-c

Configure the X2-C parameters.

## ipv4-address IPv4\_address

Configure the X2-C IPV4 address.

*IPv4\_address* is an ip\_address that must be entered in IPv4 dotted-decimal notation.

### **Usage Guidelines**

Use this command to bind/associate X2GW service to IP address of interface

### **Example**

Following command binds X2GW service to IP address of interface.

bind x2-c ipv4-address 123.234.500.6

# do show

Executes all **show** commands while in Configuration mode.

**Product** 

All

**Privilege** 

Security Administrator, Administrator

**Syntax Description** 

do show

## **Usage Guidelines**

Use this command to run all Exec mode **show** commands while in Configuration mode. It is not necessary to exit the Config mode to run a **show** command.

The pipe character | is only available if the command is valid in the Exec mode.

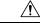

#### Caution

There are some Exec mode **show** commands which are too resource intensive to run from Config mode. These include: **do show support collection**, **do show support details**, **do show support record** and **do show support summary**. If there is a restriction on a specific **show** command, the following error message is displayed:

Failure: Cannot execute 'do show support' command from Config mode.

# end

Exits the current configuration mode and returns to the Exec mode.

All **Product** 

Security Administrator, Administrator **Privilege** 

**Syntax Description** 

Use this command to return to the Exec mode. **Usage Guidelines** 

# exit

Exits the current mode and returns to the parent configuration mode.

All **Product** 

Security Administrator, Administrator **Privilege** 

exit **Syntax Description** 

Use this command to return to the parent configuration mode. **Usage Guidelines** 

# **x2-c**

This command configures the X2-C parameters.

HeNB-GW **Product** 

Security Administrator, Administrator **Privilege** 

x2-c sctp port value **Syntax Description** default x2-c sctp port

#### default

Sets/Restores the default value assigned for X2-C parameters. The defalt value of SCTP port is 36422.

#### sctp

Configure the X2-C sctp parameters.

### port*value*

Designates SCTP port.

value is an integer ranging from 1 to 65535.

# **Usage Guidelines**

Use this to configure the X2-C parameters.

## Example

Following command configures the parameter  $X2\text{-}\mathrm{C}$  sctp port to 345 .

x2-c sctp port 345